# Skalierungen

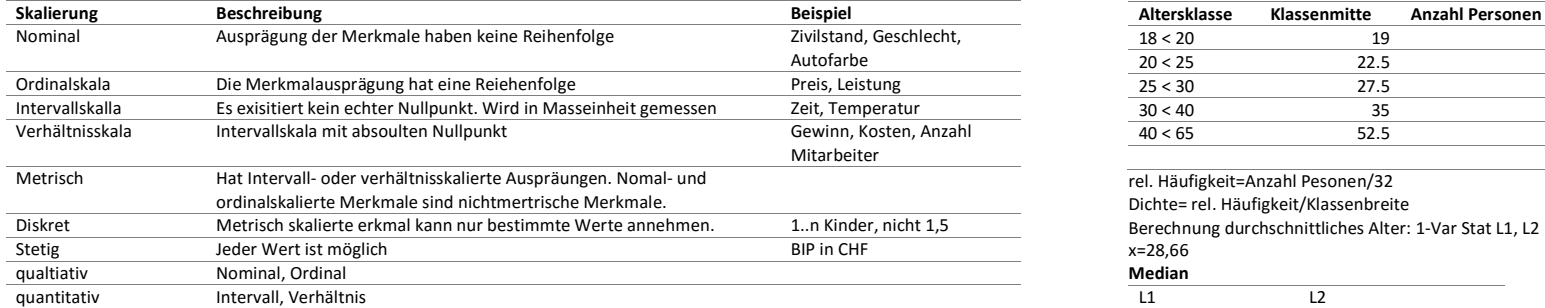

# Mittelwerte

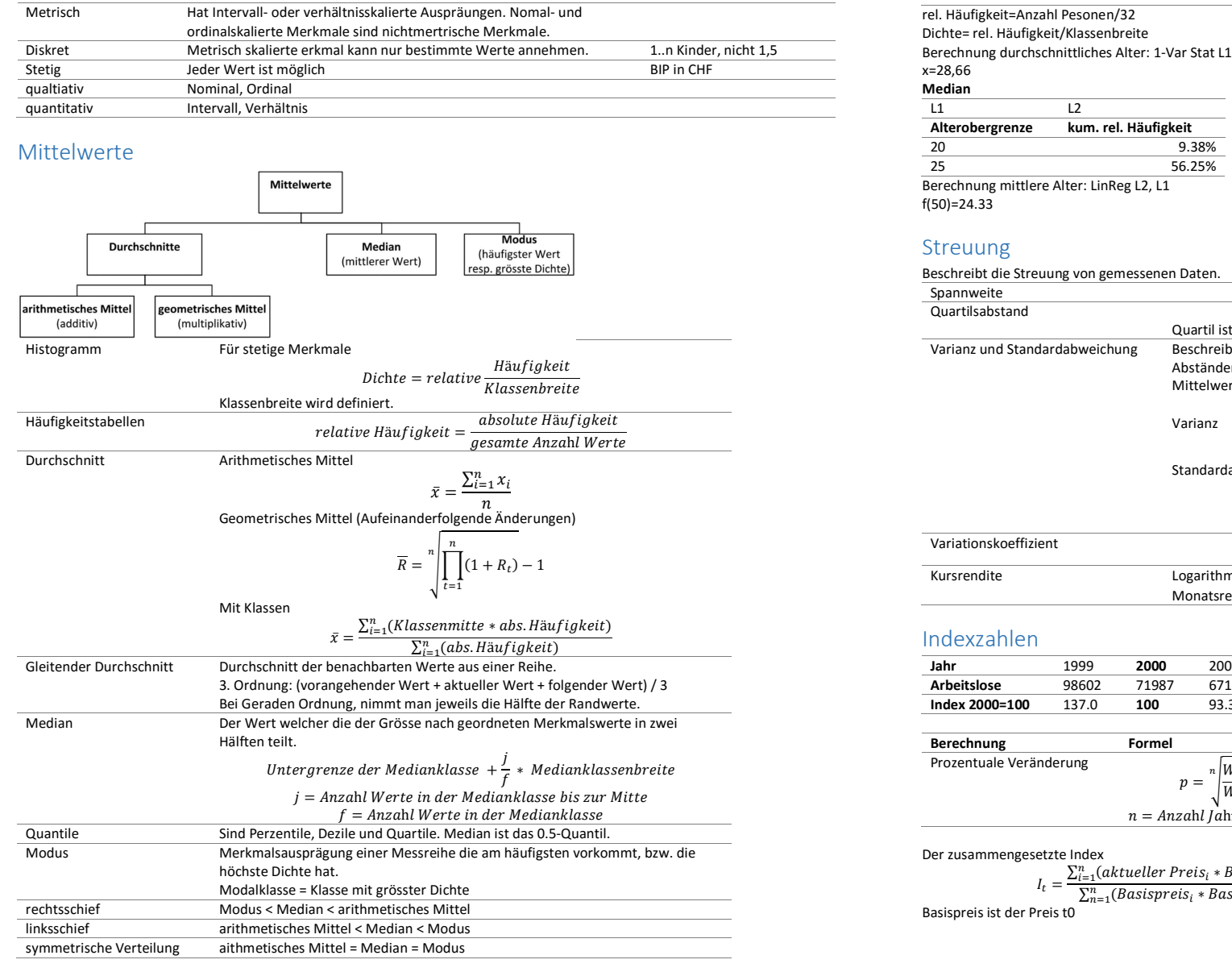

# Verteilung mit Klassen

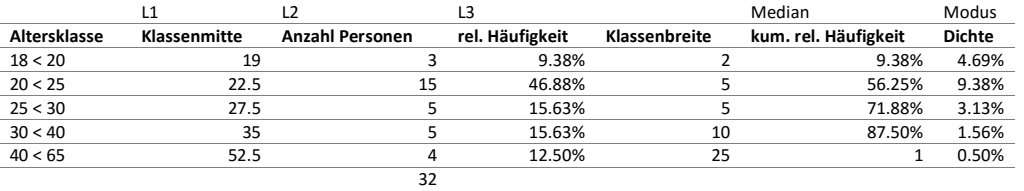

rel. Häufigkeit=Anzahl Pesonen/32

Dichte= rel. Häufigkeit/Klassenbreite

#### x=28,66 Median

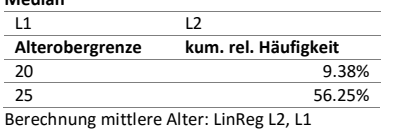

f(50)=24.33

### Streuung

#### Beschreibt die Streuung von gemessenen Daten.

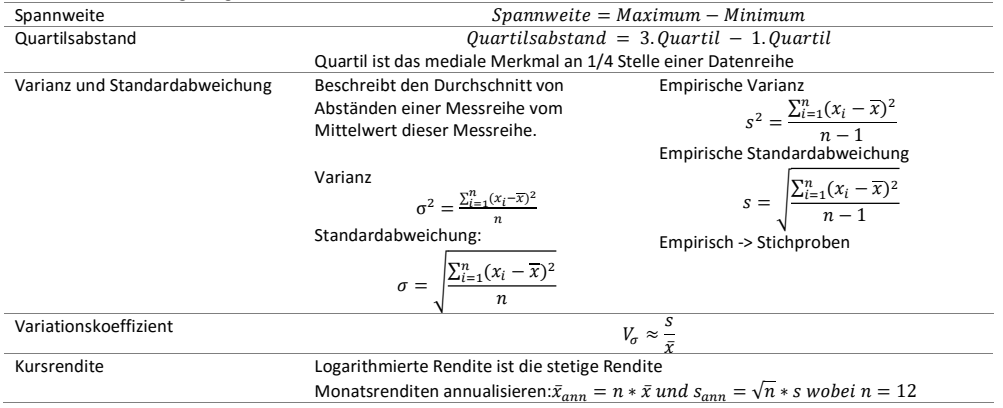

# Indexzahlen

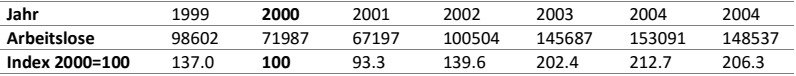

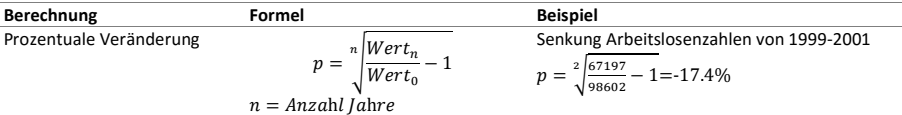

Der zusammengesetzte Index  $I_t = \frac{\sum_{l=1}^{n} (aktueller \text{Pres}_i * \text{Basismenge})}{\sum_{l=1}^{n} (Basispreis_i * \text{Basismeng}_l)} * 100 n \text{ Güter } i = 1, ..., n; aktuelle Periode = t$ 

Basispreis ist der Preis t0

# Bivariate Statistik

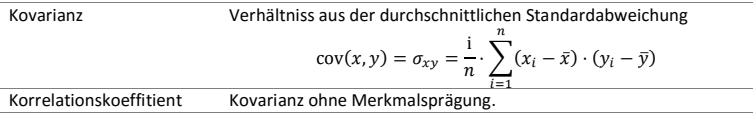

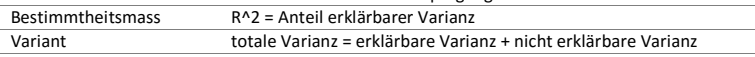

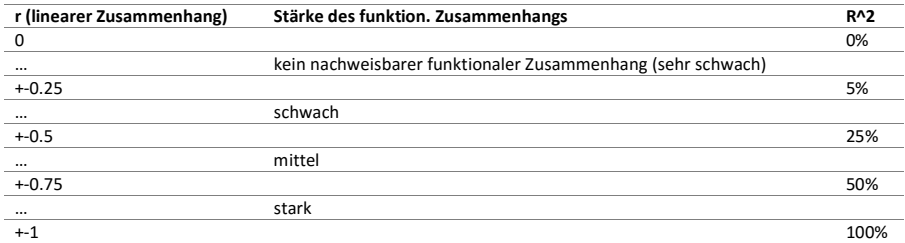

### Regression

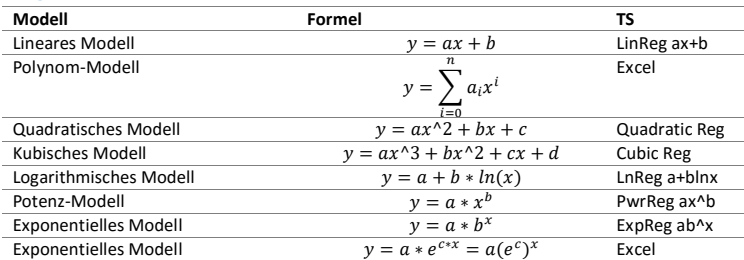

# Zeitreihen

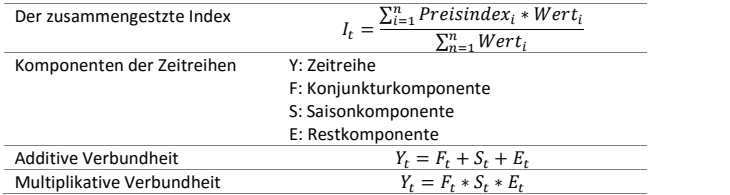

# Saisonbereinigung

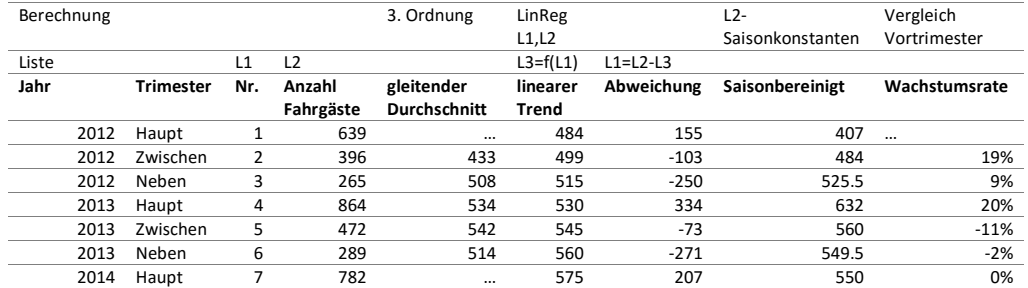

#### Saisonkonstante

 $\overline{a}$ 

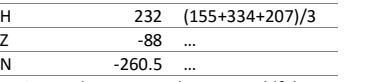

Damit Trendwerte Berechnen: Anzahlfahrgäste=Saisonkomponente\*linearer Trend

### Im multiplikativen Modell gilt:

Abweichuung: L1=L2/L3 Saisonkonstanten:  $H: \sqrt[3]{155 * 344 * 207} = 1.431$ Saisonbereinigt: Anzahl Fahrgäste/Saisonkonstante

# Methode der kleinsten Quadrate

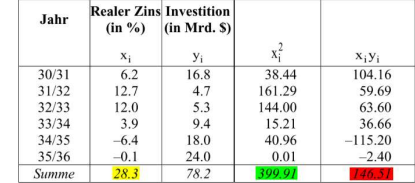

Und damit das Gleichungssystem:

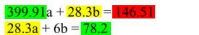

TR: sys-soly liefert die Regressionsgleichung:

(Gleichung 2)  $v = -0.83x + 16.97$ 

(Gleichung 1)

# Taschenrechner

### Variationskoeffizient berechnen

Data + <Eingabe Daten> + 2nd + Data + 1-Var Stats <Select> Sx + Enter 2nd + Data + 1-Var Stats <Select> X + Enter <Calculate> Sx/x

#### Berechnen Median

Data + <Eingabe Daten relative Häufigkeit; letzer Wert unter 50% erster Wert über 50%> 2nd + Data + 4: LingReg L1, L2, One, YES

#### Berechnen des Durchschnits Einkommen

Data + <Eingabe Daten> + 2nd + Data + 2-Var + Freq: L2 + Enter

### Berechnen der relativen Häufigkeit in ganze Promille

Data + <L3 wählen> + sto-> + data + 2 + <Formel einfügen, bsp L2/Durchschnitt> + Enter

#### Löschen Data

Data + Data + <Auswahl treffen>

### interpolieren mit Zweisatz / Dreisatz

Data + <Eingabe Daten> 2nd + Data + 4: LinReg + <X und Y Achsen anpassen>

### Anstatt Achsen anpassen

2nd + Data + StatVars + x'( + <Wert eingeben>

### Standardabweichung

<Daten eingeben> + 1-Var stats l1,l2

#### Listen kopieren

L1 auswählen + sto -> + Data + L1 auswählen

### Prozentuale Veränderung

L2 = L1, dann Formeln löschen (data, Pfeiltaste rechts, 5) den ersten Eintrag in L1 sowie den letzten Eintrag in L2 löschen L3 = L1 / L2 – 1, dann Formeln löschen (data, Pfeiltaste rechts, 5)